## **JMeterAutomatedRemoteTesting**

This document shows how you can use JMeter to perform more automated (non-interactive) testing.

## Requirements

This article assumes that you:

- know the basics of JMeter
- have an existing test plan
- have a bit of knowledge on using variables in test plans
- have touched on remote testing (from GUI is fine)

## Set up

- In your existing test plan, make sure that any variations in testing make use of functions or variables. For example, if running a HTTP sampler, use HTTP Request Defaults to specify a host as  $\xi + P$ (targetHost, localhost)}. Other useful places for parameterisation might include number of threads, ramp-up period or scheduler duration in a thread group, using a format of  $\frac{s}{+P}$  (threadgroup.threads, 500)} (The +P function is shorthand for +property. See the [http://jmeter.apache.org/usermanual/functions.html#\_\_P user manual] for more info on using this function).
- Save your test plan and properties file to a directory.
- $\bullet$ Create a properties file containing all your variables. E.g. mytest.properties could contain threadgroup.threads=100, targetHost=my-target-host. com
- The test plan does not need Listeners, as this will be configured via parameters. This will improve performance on the testing.
- Run the test mode in stand-alone mode (i.e. no remote servers): jmeter -n -t load\_test.jmx -l load\_test\_report.jtl -q mytest.properties -j mytest.log
- The "-q" parameter defines an additional property file, which is the equivalent of setting properties for the contents of the file using the -J parameter. These parameters are not sent to remote servers; for that one can use the -G parameter. The -G parameter can reference either a property in the format of -Gprop=val or a properties file, such as -G./myglobal.properties
- Properties can be referenced anywhere in the test plan using the +P() function e.g. \${+P(propname)}
- There is no way currently to predefine variables, however the User Defined Variables table on the Test Plan can be used to create variables from properties. For example:

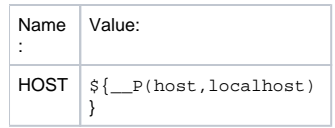

- On all client machines, start up JMeter server, ensuring that firewall is not blocking connections (clients must all be on the same subnet).
- $\bullet$ On JMeter controller (the host initializing the test), run the test with the -R parameter (can be run using -r and specfiying hosts in jmeter properties file):

jmeter -n -t load\_test.jmx -l load\_test\_report.jtl -Gmytest.properties -j mytest.log -R remotehost1, remotehost2 \${GLOBAL\_VARS}

Note that load injection to targets will be a increased as a ratio of number of threads per thread group multiplied by number of client machines.

A bash script similar to the following could be used to start up jmeter (called jmeter\_test\_wrapper.sh for example):

```
#!/bin/sh
```

```
loadtest="myloadtest"
GLOBAL_VARS=""
REPORT_DIR=/tmp
JMETER_PROPERTIES=jmeter.properties
JMETER_CUSTOM_PROPERTIES=mytest.properties
# If set as an environment var, then use it, otherwise leave it unset.
HOST_LIST=${HOST_LIST:+"-R ${HOST_LIST}"}
# Had an issue with -Gglobal.properties file, so parsed this into individual properties.
for var in `grep -vE "^#|^$" ${JMETER_CUSTOM_PROPERTIES}`; do
         GLOBAL_VARS="-G${var} ${GLOBAL_VARS}"
done
# But after testing, it does work as expected.
GLOBAL_VARS="-G${JMETER_CUSTOM_PROPERTIES}"
if [ -f ${loadtest}.jmx ]; then
         echo "Running ${loadtest} with:"
         echo -e " -----------------------
         $JMETER -n
                -t ${loadtest}.jmx
                -l ${REPORT_DIR}/${loadtest}.jtl
                -p ${JMETER_PROPERTIES}
                 ${GLOBAL_VARS}
                 ${HOST_LIST}
           -j ${REPORT_DIR}/_${loadtest}.log
                     -----------------------"
         $JMETER -n \
                -t ${loadtest}.jmx \
                 -l ${REPORT_DIR}/${loadtest}.jtl \
                 -p ${JMETER_PROPERTIES} \
                 ${GLOBAL_VARS} \
                 ${HOST_LIST} \
                 -j ${REPORT_DIR}/_${loadtest}.log
else
         echo "Could not find test plan for ${loadtest}"
fi
```
For a local test, you could run: ./jmeter\_test\_wrapper.sh

For a remote test, it can be modified as HOST\_LIST="192.168.1.10,192.168.1.12" ./jmeter\_test\_wrapper.sh Now all you need to do is make sure the servers are running and add the above command into scheduler.